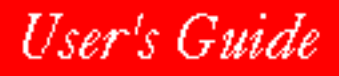

#### **NOVELL**. ₩

## for WINDOWS

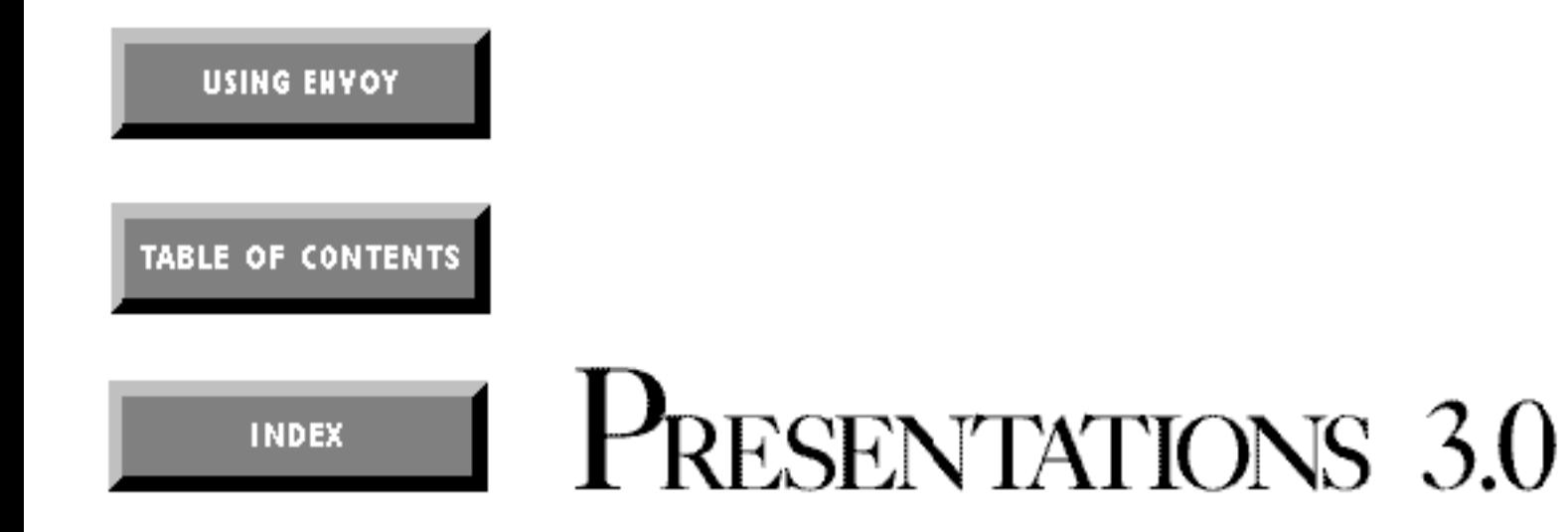

WordPerfect and WPGroup are registered trademarks of Novell, Inc., within the United States and other countries. Presentations is a trademark of Novell, Inc., worldwide. All other brand and product names are trademarks or registered trademarks of their respective companies.

> Version 3.0 ©Novell, Inc. 1994 All Rights Reserved. Printed in U.S.A.

MNUSWPR30—11/94 74210—74210—74210

**WordPerfect, Novell Applications Group** 1555 N. Technology Way • Orem, Utah 84057-2399 U.S.A. Telephone: (801) 225-5000 • Fax: (801) 222-5077

# **Table of Contents**

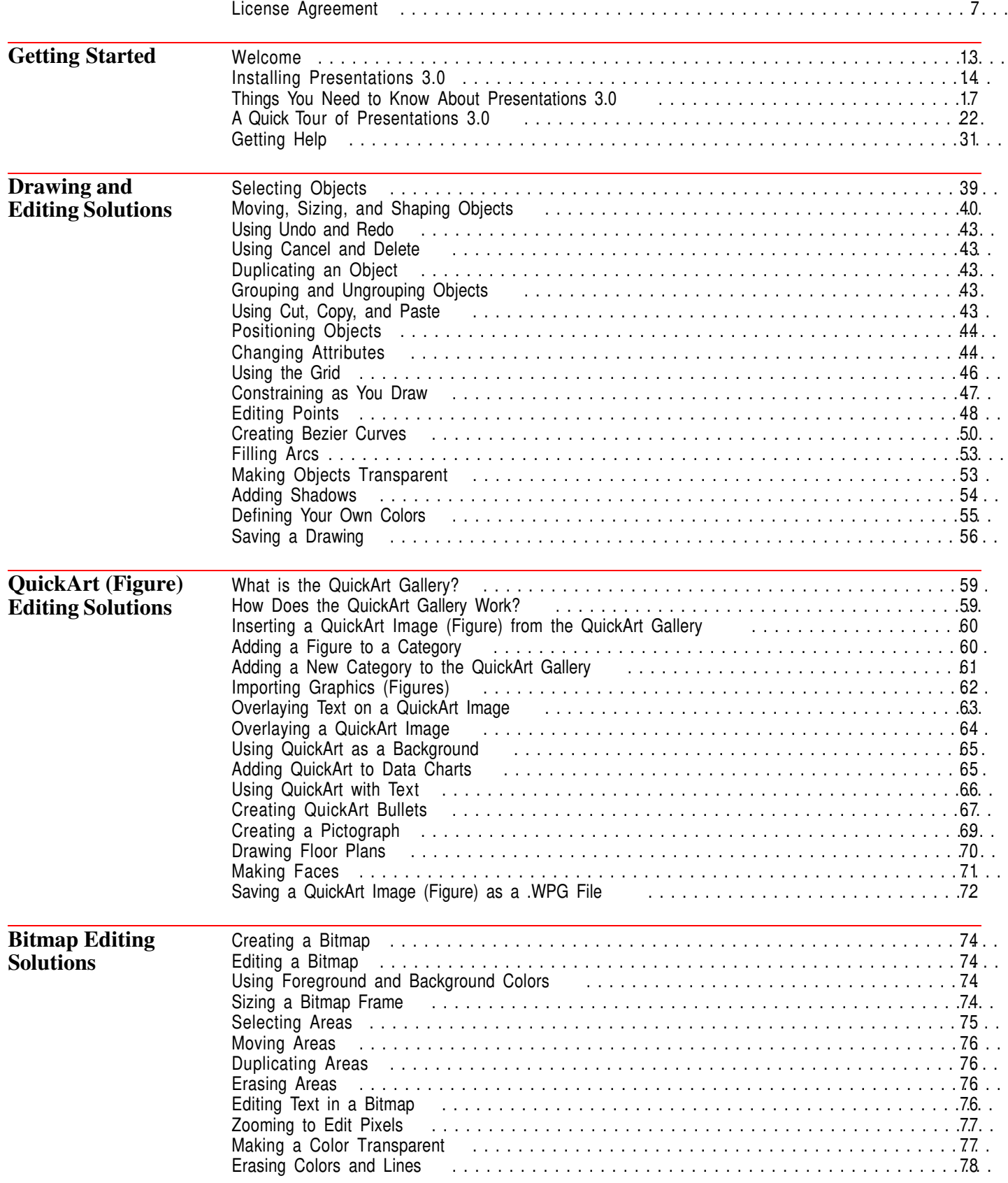

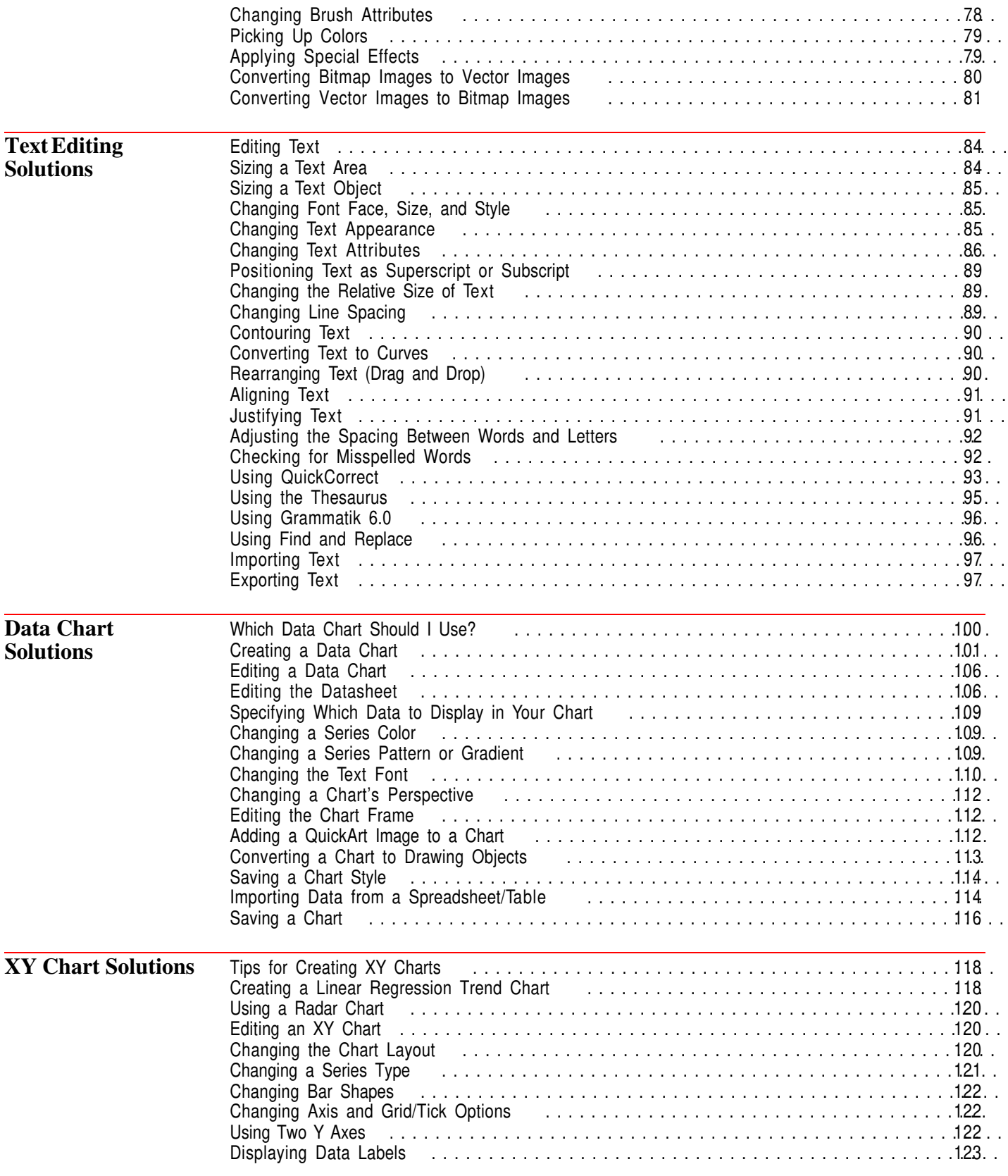

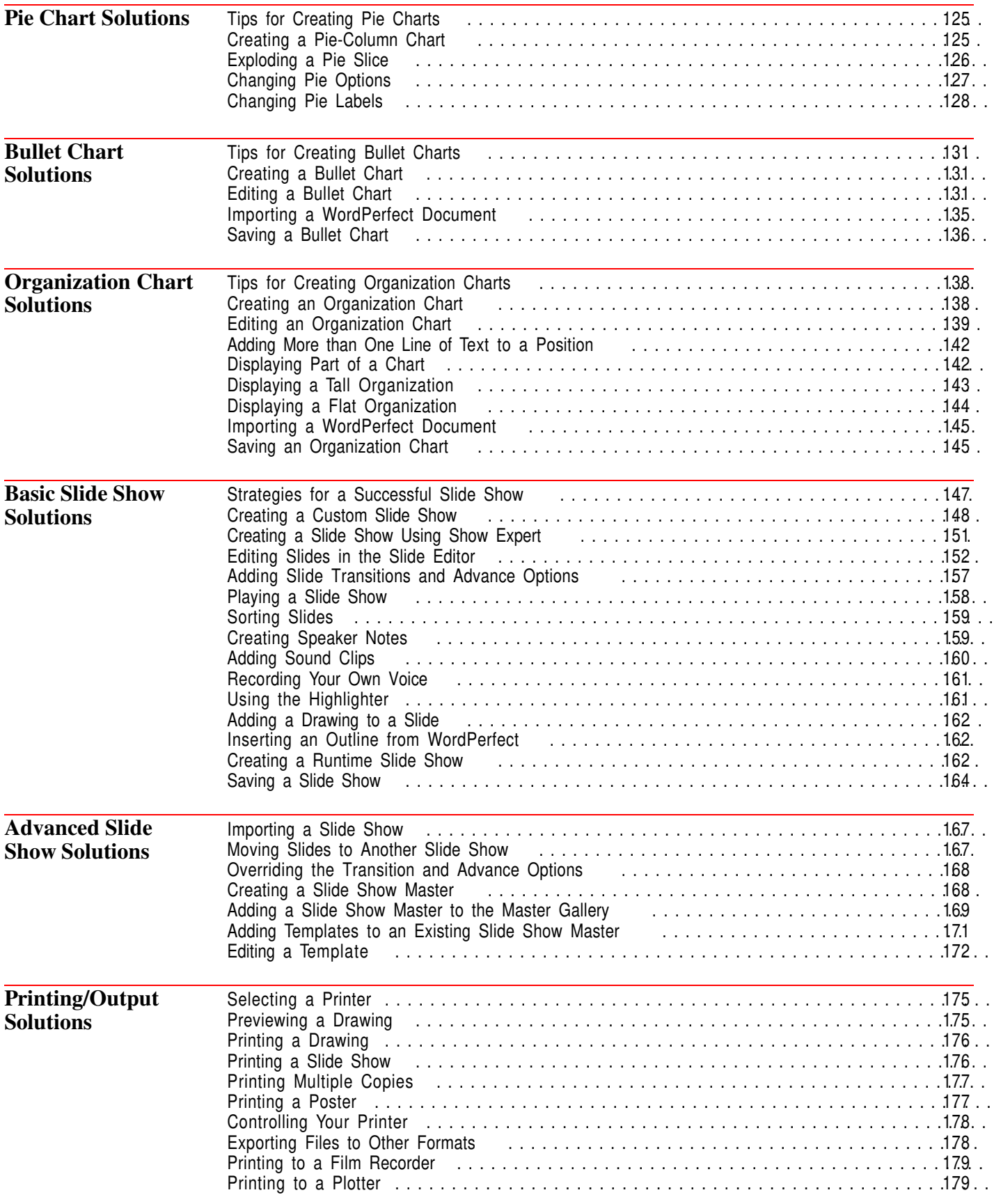

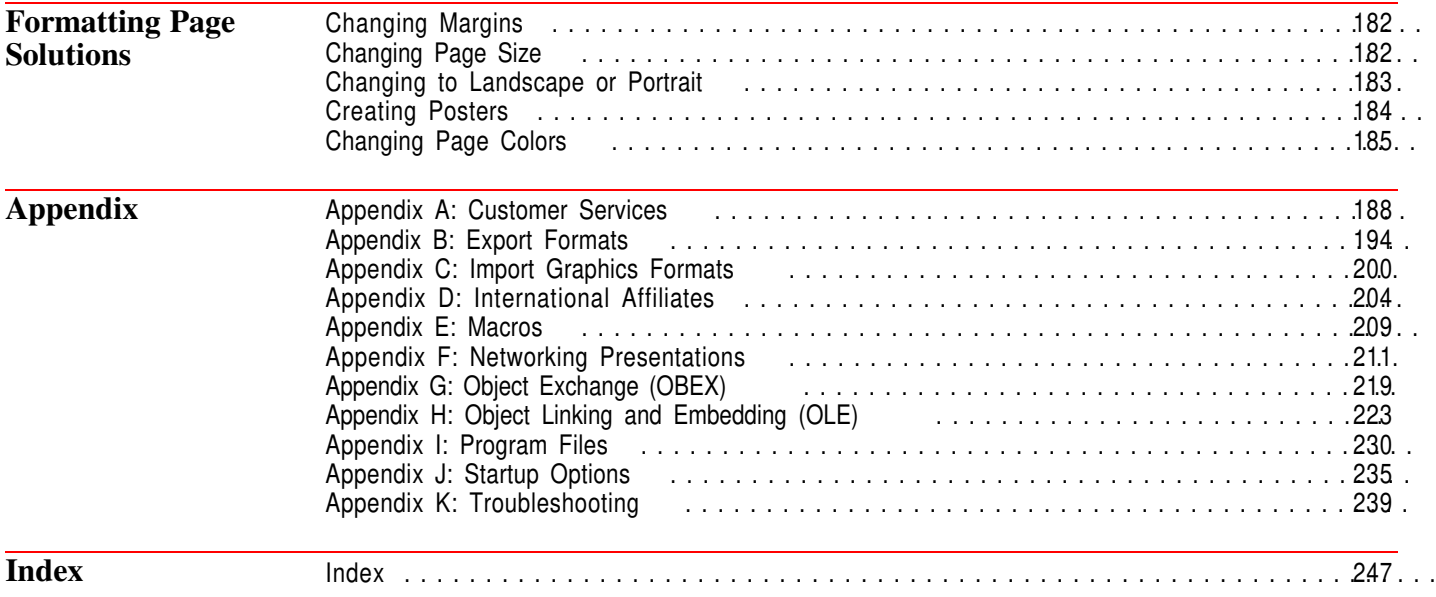

### **FOR PRODUCTS PURCHASED IN UNITED STATES SOFTWARE LICENSE AGREEMENT**

#### **GRANT OF RIGHTS**

Novell, Inc. (Novell), grants you the right to use the Software in the quantity and on the platform(s) indicated on the Proof of Purchase form you received in your Software package. If this Software is an upgrade from a previous version of a Novell software product, you may use either the current or prior version of the Software, but never both versions at the same time. This Agreement supersedes any prior version license and governs your use of the Software.

For a single-user computer or workstation not attached to a network, or for a network server, the Software is considered "in use" when any portion of the Software is either loaded in memory or virtual memory (Loaded) or stored on a hard disk or other storage device (Stored). For single-user computers or workstations attached to a network, the quantity of the Software "in use" is considered to be the greater of (i) the maximum number of computers on which the Software is Loaded at any one time, or (ii) the maximum number of computers on which the Software is Stored.

On a multi-user computer, the quantity of the Software "in use" is considered to be the maximum number of sessions executed at any one time.

You may make copies of the written documentation, which accompanies the Software, in support of your authorized use of this Novell software product. You may also make an archival copy of the Software for each License obtained under this Agreement.

#### **RESTRICTIONS**

You may not rent or lease the Software without the written permission of Novell. You may not decompile, disassemble, reverse engineer, copy, create a derivative work, or otherwise use the Software except as stated in this Agreement. Irrespective of the number of sets of media included with the Software, you are granted the right to use the Software only in the quantity indicated on the enclosed Proof of Purchase form. Certain qualifications may apply to the purchase of this Software; when present, they are printed on the Software package and form part of this Agreement.

#### **HOME OR PORTABLE COMPUTER PROVISION**

You are authorized to use a copy of the Software on a home or portable computer, as long as the extra copy is never Loaded at the same time the Software is Loaded on the primary computer on which you use the Software. If you have licensed this Software under an education or charitable institution pricing program, you may not create an extra copy of the Software under this provision for use on a home or portable computer.

#### **LIMITED WARRANTY/LIMITATION OF LIABILITY**

This Software is licensed AS IS. If for any reason you are dissatisfied with the software, return the product package, with proof of purchase, to your reseller within 90 days for a full refund. If any materials or media in this package are defective, return them to Novell within 90 days of the date of purchase, and they will be replaced at no charge.

THESE WARRANTIES ARE IN LIEU OF ANY OTHER WARRANTIES, EXPRESS OR IMPLIED, INCLUDING THE IMPLIED WARRANTIES OF MERCHANTABILITY AND FITNESS FOR A PARTICULAR PURPOSE. IN NO EVENT WILL NOVELL BE LIABLE TO YOU FOR DAMAGES, INCLUDING ANY LOST PROFITS, LOST SAVINGS, OR OTHER INCIDENTAL OR CONSEQUENTIAL DAMAGES ARISING OUT OF YOUR USE OF OR INABILITY TO USE THE SOFTWARE, EVEN IF NOVELL OR AN AUTHORIZED NOVELL REPRESENTATIVE HAS BEEN ADVISED OF THE POSSIBILITY OF SUCH DAMAGES.

Some jurisdictions do not allow excluding or limiting implied warranties or limiting liability for incidental or consequential damages, and some jurisdictions have special statutory consumer protection provisions that may supersede this limitation of liability. As a result, these limitations may not apply to you if prohibited by the laws of your jurisdiction.

#### **CUSTOMER SUPPORT**

Subject always to Novell's current applications programs support policies, Novell will attempt to answer your technical support request concerning the Software; however, this service is offered on a reasonable efforts basis only, and Novell may not be able to resolve every support request. Novell supports the Software only if it is used under conditions and on operating systems for which the Software is designed. Current support policies may change from time to time without notice.

#### **GENERAL**

If any provision of this Agreement is found to be unlawful, void, or unenforceable, then that provision shall be severed from this Agreement and will not affect the validity and enforceability of any of the remaining provisions. This Agreement shall be governed by the laws of the State of Utah.

#### **U.S. GOVERNMENT RESTRICTED RIGHTS**

The Software and any accompanying materials are provided with Restricted Rights. Use, duplication, or disclosure by the Government is subject to restrictions as set forth in subparagraph (c) (1) (ii) of The Rights in Technical Data and Computer Software clause at DFARS 252.227-7013 or subparagraphs  $(c)$  (1) and (2) of the Commercial Computer Software—Restricted Rights at 48 CFR 52.227-19, as applicable. Contractor/manufacturer is Novell, Inc. at the address below.

#### **ANY QUESTIONS?**

If you have any questions concerning the terms of this Agreement or special programs for education or charitable organizations, please write to WordPerfect, Novell Applications Group, Attn. Sales Center, 1555 N. Technology Way, Orem, Utah 84057-2399.

### **FOR PRODUCTS PURCHASED IN ALL OTHER COUNTRIES SOFTWARE LICENSE AGREEMENT**

#### **GRANT OF RIGHTS**

Novell, Inc. (Novell), grants you the right to use the Software in the quantity and on the platform(s) indicated on the Proof of Purchase form you received in your Software package. If this Software is an upgrade from a previous version of a Novell software product, you may use either the current or prior version of the Software, but never both versions at the same time. This Agreement supersedes any prior version license and governs your use of the Software.

For a single-user computer or workstation not attached to a network, or for a network server, the Software is considered "in use" when any portion of the Software is either loaded in memory or virtual memory (Loaded) or stored on a hard disk or other storage device. For singleuser computers or workstations attached to a network, the quantity of the Software "in use" is considered to be the greater of (i) the maximum number of computers on which the Software is Loaded at any one time, or (ii) the maximum number of computers on which the Software is stored. On a multi-user computer, the quantity of the Software "in use" is considered to be the maximum number of sessions executed at any one time.

You may make copies of the written documentation, which accompanies the Software, in support of your authorized use of this Novell software product. You may also make an archival copy of the Software for each License obtained under this Agreement.

#### **RESTRICTIONS**

You may not rent or lease the Software without the written permission of Novell. You may not decompile, disassemble, reverse engineer, copy, create a derivative work or otherwise use the Software except as stated in this Agreement. Irrespective of the number of sets of media included with the Software, you are granted the right to use the Software only in the quantity indicated on the enclosed Proof of Purchase form. Certain qualifications may apply to the purchase of this Software; when present, they are printed on the Software package and form part of this Agreement.

#### **HOME OR PORTABLE COMPUTER PROVISION**

You are authorized to use a copy of the Software on a home or portable computer, as long as the extra copy is never Loaded at the same time the Software is Loaded on the primary computer on which you use the Software. If you have licensed this Software under an education institution or charitable institution pricing program, you may not create an extra copy of the Software under this provision for use on a home or portable computer.

#### **LIMITED WARRANTY/LIMITATION OF LIABILITY**

This Software is licensed AS IS. If any materials or media in this package are defective, return them within 90 days of the date of purchase, and they will be replaced at no charge.

THESE WARRANTIES ARE IN LIEU OF ANY OTHER WARRANTIES, EXPRESS OR IMPLIED, INCLUDING THE IMPLIED WARRANTIES OF MERCHANTABILITY AND FITNESS FOR A PARTICULAR PURPOSE. IN NO EVENT WILL NOVELL BE LIABLE TO YOU FOR DAMAGES, INCLUDING ANY LOST PROFITS, LOST SAVINGS, OR OTHER INCIDENTAL OR CONSEQUENTIAL DAMAGES ARISING OUT OF YOUR USE OF OR INABILITY TO USE THE SOFTWARE, EVEN IF NOVELL OR AN AUTHORIZED NOVELL REPRESENTATIVE HAS BEEN ADVISED OF THE POSSIBILITY OF SUCH DAMAGES.

Some jurisdictions do not allow excluding or limiting implied warranties or limiting liability for incidental or consequential damages, and some jurisdictions have special statutory consumer protection provisions that may supersede this limitation. As a result, these limitations may not apply to you if prohibited by the laws of your jurisdiction.

#### **CUSTOMER SUPPORT**

Subject always to Novell's current applications programs support policies, Novell will attempt to answer your technical support request concerning the Software; however, this service is offered on a reasonable efforts basis only, and Novell may not be able to resolve every support request. Novell supports the Software only if it is used under conditions and on operating systems for which the Software is designed. Current support policies may change from time to time without notice.

#### **GENERAL**

If any provision of this Agreement is found to be unlawful, void, or unenforceable, then that provision shall be severed from this Agreement and shall not affect the validity and enforceability of any of the remaining provisions.

#### **ANY QUESTIONS?**

If you have any questions concerning the terms of this Agreement or special programs for education or charitable organizations, please contact your local WordPerfect office or authorized distributor, or write to WordPerfect, Novell Applications Group, Attn. Sales Center, 1555 N. Technology Way, Orem, Utah 84057-2399 U.S.A.

#### **FOR PRODUCTS PURCHASED IN AUSTRALIA-NEW ZEALAND SOFTWARE LICENCE AGREEMENT**

#### **GRANT OF RIGHTS**

Novell, Inc. (Novell), grants you the right to use the Software in the quantity and on the platform(s) indicated on the Proof of Purchase form you received in your Software package. If this Software is an upgrade from a previous version of a Novell software product, you may use either the current or prior version of the Software, but never both versions at the same time. This Agreement supersedes any prior version license and governs your use of the Software.

For a single-user computer or workstation not attached to a network, or for a network server, the Software is considered "in use" when any portion of the Software is either loaded in memory or virtual memory (Loaded) or stored on a hard disk or other storage device (Stored). For single-user computers or workstations attached to a network, the quantity of the Software "in use" is considered to be the greater of (i) the maximum number of computers on which the Software is Loaded at any one time, or (ii) the maximum number of computers on which the Software is Stored.

On a multi-user computer, the quantity of the Software "in use" is considered to be the maximum number of sessions executed at any one time.

You may make copies of the written documentation, which accompanies the Software, in support of your authorised use of this Novell software product. You may also make an archival copy of the Software for each licence obtained under this Agreement.

#### **RESTRICTIONS**

You may not rent or lease the Software without the written permission of Novell. You may not decompile, disassemble, reverse engineer, copy, create a derivative work or otherwise use the Software except as stated in this Agreement. Irrespective of the number of sets of media included with the Software, you are granted the right to use the Software only in the quantity indicated on the enclosed Proof of Purchase form. Certain qualifications may apply to the purchase of this Software; when present, they are printed on the Software package and form part of this Agreement.

#### **HOME OR PORTABLE COMPUTER PROVISION**

You are authorised to use a copy of the Software on a home or portable computer, provided the extra copy is never Loaded at the same time the Software is Loaded on the primary computer on which you use the Software. If you have licensed this Software under an educational institution or charitable institution pricing, you may not create an extra copy of the Software under this provision for use on a home or portable computer.

#### **LIMITED WARRANTY/LIMITATIONS OF LIABILITY**

This Part A is subject to provisions of Part B which follows below. This Software is licensed AS IS. If any materials or media in this package are defective, please return them within 90 days of the date of purchase, and they will be replaced free of charge.

THESE WARRANTIES ARE IN LIEU OF ANY OTHER WARRANTIES, EXPRESS OR IMPLIED, INCLUDING THE IMPLIED WARRANTIES OF MERCHANTABILITY AND FITNESS FOR A PARTICULAR PURPOSE. IN NO EVENT WILL NOVELL BE LIABLE TO YOU FOR DAMAGES, INCLUDING ANY LOST PROFITS, LOST SAVINGS, OR OTHER INCIDENTAL OR CONSEQUENTIAL DAMAGES ARISING OUT OF YOUR USE OF OR INABILITY TO USE THE SOFTWARE, EVEN IF NOVELL OR AN AUTHORISED NOVELL REPRESENTATIVE HAS BEEN ADVISED OF THE POSSIBILITY OF SUCH DAMAGES.

B. Trade Practices Act. Where any legislation, such as the Trade Practices Act 1974, implies into this Agreement any condition or warranty and that legislation avoids or prohibits provisions in a contract excluding the application of the condition or warranty, the liability of Novell for any breach of the condition or warranty is limited at the option of Novell to any one or more of the following: a) if the breach relates to goods, replacing the goods or the payment of the cost of acquiring equivalent goods or repairing the goods or payment of the cost of repairing the goods; b) if the breach relates to services, the supplying of the services again or the payment of the cost of having the services supplied again.

Nothing in this Agreement is intended to restrict or exclude any liability of Novell under Part VA of the Trade Practices Act 1974.

#### **CUSTOMER SUPPORT**

Subject always to Novell's current applications programs support policies, Novell will attempt to answer your technical support request concerning the Software; however, this service is offered on a reasonable efforts basis only, and Novell may not be able to resolve every support request. Novell supports the Software only if it is used under conditions and on operating systems for which the Software is designed. Current support policies may change from time to time without notice.

#### **GENERAL**

If any provision of this Agreement is found to be unlawful, void, or unenforceable, then that provision shall be severed from this Agreement and shall not affect the validity and enforceability of any of the remaining provisions.

#### **ANY QUESTIONS?**

If you have any questions concerning the terms of this Agreement or special programmes for educational or charitable organisations, please contact your local WordPerfect office or authorised distributor, or write to WordPerfect, Novell Applications Group, Attn. Sales Center, 1555 N. Technology Way, Orem, Utah 84057- 2399 U.S.A.

### **FOR PRODUCTS PURCHASED IN UNITED KINGDOM SOFTWARE LICENCE AGREEMENT**

#### **GRANT OF RIGHTS**

Novell, Inc. (Novell), grants you the right to use the Software in the quantity and on the platform(s) indicated on the Proof of Purchase form you received in your Software package. If this Software is an upgrade from a previous version of a Novell software product, you may use either the current or prior version of the Software, but never both versions at the same time. This Agreement supersedes any prior version license and governs your use of the Software.

For a single-user computer or workstation not attached to a network or for a network server, the Software is considered "in use" when any portion of the Software is either loaded in memory or virtual memory (Loaded) or stored on a hard disk or other storage device (Stored). For single-user computers or workstations attached to a network (Network Stations), the quantity of the Software in use is considered to be the greater of the maximum number of Network Stations that have the Software Loaded at any one time, and the number of Network Stations that have the Software Stored. For a multi-user computer, a "use" is counted for every session of the Software running on the computer.

#### **RESTRICTIONS**

You may not rent or lease the Software without the written permission of Novell. You may not decompile, disassemble, reverse engineer, copy, create a derivative work or otherwise use the Software except as stated in this Agreement. Irrespective of the number of sets of media included with the Software, you are granted the right to use the Software only in the quantity indicated on the enclosed Proof of Purchase form. Certain qualifications may apply to the purchase of this Software; when present, they are printed on the Software package and form part of this Agreement.

#### **SPECIAL PROVISIONS**

Novell grants you a special licence to place an extra copy of the Software on a home or laptop computer, as long as the extra copy is never loaded at the same time the Software is loaded on the primary computer on which you use the Software. Special licensing provisions may apply for a qualified educational or charitable institution.

#### **LIMITED WARRANTY/LIMITATION OF LIABILITY**

If you enter into this Licence Agreement as part of a consumer transaction: if any materials or media in this package are defective, return them within 90 days of the original date of purchase, and Novell will replace them at no charge. THE FOREGOING DOES NOT AND WILL NOT AFFECT YOUR STATUTORY RIGHTS AS A CONSUMER.

If you do not enter into this Licence Agreement as part of a consumer transaction: THIS SOFTWARE IS LICENCED AS IS. The right to use the Software is granted without any further warranty, condition, representation, or other term express or implied relating to the performance, quality, or fitness for use of the Software or written materials accompanying the Software. Novell shall not be liable for any loss or damage of any kind (other than personal injury or death) arising from use of the Software or accompanying written materials or from errors, deficiencies, or faults therein, whether such loss or damage is caused by negligence or otherwise.

#### **CUSTOMER SUPPORT**

Subject always to Novell's current applications programs support policies, Novell will attempt to answer your technical support request concerning the Software; however, this service is offered on a reasonable efforts basis only, and Novell may not be able to resolve every support request. Novell supports the Software only if it is used

under conditions and on operating systems for which the Software is designed. Current support policies may change from time to time without notice.

#### **GENERAL**

If any provision of this Agreement is found to be unlawful, void, or unenforceable, then that provision shall be severed from this Agreement and will not affect the validity and enforceability of any of the remaining provisions.

#### **ANY QUESTIONS?**

If you have any questions concerning the terms of this Agreement or special programs for education or charitable organisations, please contact your local WordPerfect office or authorised distributor, or write to WordPerfect, Novell Applications Group, Attn. Sales Center, 1555 N. Technology Way, Orem, Utah 84057-2399 U.S.A.

### **FOR PRODUCTS PURCHASED IN CANADA (ENGLISH) SOFTWARE LICENSE AGREEMENT**

#### **GRANT OF RIGHTS**

Novell, Inc. (Novell), grants you the right to use the Software in the quantity and on the platform(s) indicated on the Proof of Purchase form you received in your Software package. If this Software is an upgrade from a previous version of a Novell software product, you may use either the current or prior version of the Software, but never both versions at the same time. This Agreement supersedes any prior version license and governs your use of the Software.

For a single-user computer or workstation not attached to a network, or for a network server, the Software is considered "in use" when any portion of the Software is either loaded in memory or virtual memory (Loaded) or stored on a hard disk or other storage device (stored). For single-user computers or workstations attached to a network, the quantity of the Software "in use" is considered to be the greater of (i) the maximum number of computers on which the Software is Loaded at any one time, or (ii) the maximum number of computers on which the Software is Stored.

On a multi-user computer, the quantity of the Software "in use" is considered to be the maximum number of sessions executed at any one time.

For each license obtained under this Agreement, you are authorized to use either the Canada—English or the Canada—French version of the software, or both, in support of a single user at any one time. Software and documentation for both language versions may be obtained by contacting WordPerfect, Applications Division of Novell, Inc., at the address listed below.

You may make copies of the written documentation, which accompanies the Software, in support of your authorized use of this Novell software product. You may also make an archival copy of the Software for each License obtained under this Agreement.

#### **RESTRICTIONS**

You may not rent or lease the Software without the written permission of Novell. You may not decompile, disassemble, reverse engineer, copy, create a derivative work, or otherwise use the Software except as stated in this Agreement. Irrespective of the number of sets of media included with the Software, you are granted the right to use the Software only in the quantity indicated on the enclosed Proof of Purchase form. Certain qualifications may apply to the purchase of this Software; when present, they are printed on the Software package and form part of this Agreement.

#### **HOME OR PORTABLE COMPUTER PROVISION**

You are authorized to use a copy of the Software on a home or portable computer, as long as the extra copy is never Loaded at the same time the Software is Loaded on the primary computer on which you use the Software. If you have licensed this Software under an education or charitable institution pricing program, you may not create an extra copy of the Software under this provision for use on a home or portable computer.

#### **LIMITED WARRANTY/LIMITATION OF LIABILITY**

This Software is licensed AS IS. If for any reason you are dissatisfied with it, return the product package, with proof of purchase to your reseller within 90 days of the date of purchase for a full refund. If any materials or media in this package are defective, return them to Novell within 90 days, and they will be replaced at no charge.

THESE WARRANTIES ARE IN LIEU OF ANY OTHER WARRANTIES, EXPRESS OR IMPLIED, INCLUDING THE IMPLIED WARRANTIES OF MERCHANTABILITY AND FITNESS FOR A PARTICULAR PURPOSE. IN NO EVENT WILL NOVELL BE LIABLE TO YOU FOR DAMAGES, INCLUDING ANY LOST PROFITS, LOST SAVINGS, OR OTHER

INCIDENTAL OR CONSEQUENTIAL DAMAGES ARISING OUT OF YOUR USE OF OR INABILITY TO USE THE SOFTWARE, EVEN IF NOVELL OR AN AUTHORIZED NOVELL REPRESENTATIVE HAS BEEN ADVISED OF THE POSSIBILITY OF SUCH DAMAGES.

Some jurisdictions do not allow excluding or limiting implied warranties or limiting liability for incidental or consequential damages, and some jurisdictions have special statutory consumer protection provisions that may supersede this limitation. As a result, these limitations may not apply to you if prohibited by the laws of your jurisdiction.

#### **CUSTOMER SUPPORT**

Subject always to Novell's current applications programs support policies, Novell will attempt to answer your technical support request concerning the Software; however, this service is offered on a reasonable efforts basis only, and Novell may not be able to resolve every support request. Novell supports the Software only if it is used under conditions and on operating systems for which the Software is designed. Current support policies may change from time to time without notice.

#### **GENERAL**

If any provision of this Agreement shall be unlawful, void, or unenforceable, then that provision shall be deemed severed from this Agreement and will not affect the validity and enforceability of any of the remaining provisions.

#### **ANY QUESTIONS?**

If you have any questions concerning the terms of this Agreement or special programs for education or charitable organizations, please contact your local WordPerfect office or authorized distributor, or write to WordPerfect, Novell Applications Group, Attn. Sales Center, 1555 N. Technology Way, Orem, Utah 84057-2399 U.S.A.

### **FOR PRODUCTS PURCHASED IN CANADA (FRANCAIS) CONTRAT DE CONCESSION DU DROIT D'UTILISATION DES LOGICIELS EN VERSION FRANÇAISE ACHETÉS AU CANADA**

#### **TERMES ET CONDITIONS D'UTILISATION**

Novell, Inc. (Novell), vous concède le droit d'utiliser le Logiciel, conformément au nombre de copies et à la plate-forme spécifiés par le Formulaire de preuve d'achat inclus dans le coffret du Logiciel. Si le Logiciel constitue une mise à jour d'un produit de WordPerfect, Novell vous concède le droit d'utiliser la présente version ou la version antérieure du Logiciel, mais non ces deux versions simultanément. Le présent Contrat de concession annule ou remplace tout contrat antérieur.

Pour les ordinateurs monopostes ou les stations de travail non connectées à un réseau, ou pour les serveurs d'un réseau, le Logiciel est réputé être utilisé lorsque tout ou partie du Logiciel est, soit Chargé en mémoire virtuelle, soit Enregistré sur disque dur ou sur toute autre forme de support. Pour les ordinateurs monopostes et les stations de travail connectées à un réseau, le Logiciel est réputé être utilisé sur chaque station du réseau sur laquelle le Logiciel est, soit Chargé, soit Enregistré. Pour les ordinateurs à usage collectif, chaque exécution du Logiciel sur l'ordinateur est réputée constituer une utilisation du Logiciel.

Sur les ordinateurs multipostes, le Logiciel est réputé être utilisé sur chaque station sur laquelle le logiciel est exécuté.

Toute licence, octroyée selon les termes de cet accord, autorise l'utilisation de la version canadienne-anglaise ou de la version canadienne-française du logiciel, ou des deux versions, par un seul utilisateur, à tout moment. Le matériel et la documentation des deux versions peuvent être obtenus auprès de WordPerfect, Applications Division of Novell, Inc., à l'adresse ci-dessous.

Vous êtes autorisé à réaliser une copie de la documentation écrite jointe au Logiciel pour lequel vous disposez d'un droit d'utilisation. Vous êtes également autorisé à réaliser une copie de secours du Logiciel en raison du nombre de licences d'utilisation spécifié dans le présent Contrat.

#### **RESTRICTIONS**

Vous ne pouvez en aucun cas louer ou céder en location le Logiciel sans l'accord écrit de Novell. Vous ne pouvez en aucun cas décompiler, démonter, inverser, reproduire, créer une oeuvre dérivée, ou autrement utiliser le Logiciel en dehors des cas expressément prévus dans ce Contrat. Quel que soit le nombre de supports inclus avec le Logiciel, vous n'êtes autorisé à utiliser que le nombre de copies indiqué sur le Formulaire de preuve d'achat. L'achat de ce Logiciel peut être réglementé par des conditions spéciales, imprimées sur l'emballage contenant le Logiciel.

#### **DISPOSITIONS RELATIVES AUX ORDINATEURS PERSONNELS ET AUX PORTABLES**

Vous êtes autorisé à utiliser une copie supplémentaire du Logiciel sur un ordinateur personnel ou un ordinateur portable. Cette copie ne doit en aucun cas être Chargée lorsque le Logiciel est Chargé sur l'ordinateur principal sur lequel vous utilisez le Logiciel. Si le logiciel est acheté dans le cadre du programme d'éducation, vous n'êtes pas autorisé à réaliser une copie supplémentaire du logiciel pour votre ordinateur personnel ou votre portable.

#### **GARANTIES-LIMITATIONS DE RESPONSABILITÉS**

CE LOGICIEL VOUS EST CONCÉDÉ EN LICENCE EN L'ÉTAT; SI POUR UNE RAISON QUELCONQUE, VOUS N'ÊTES PAS SATISFAIT, VOUS DISPOSEZ D'UN DÉLAI DE 90 JOURS, À COMPTER DE LA DATE D'ACHAT, POUR RETOURNER LE LOGICIEL, Y COMPRIS TOUS COMPOSANTS RELATIFS, ACCOMPAGNÉ DU FORMULAIRE DE PREUVE D'ACHAT À VOTRE REVENDEUR, ET VOUS SEREZ INTÉGRALEMENT

REMBOURSÉ. EN OUTRE, NOVELL S'ENGAGE À REMPLACER GRATUITEMENT TOUTE DISQUETTE OU ÉLÉMENT DÉFECTUEUX CONTENU DANS L'EMBALLAGE QUI SERA RETOURNÉ DANS UN DÉLAI DE 90 JOURS, À COMPTER DE LA DATE D'ACHAT.

TOUTE AUTRE GARANTIE, EXPRESSE OU IMPLICITE, Y COMPRIS TOUTE GARANTIE IMPLICITE D'APTITUDE À LA COMMERCIALISATION OU D'APTITUDE À UNE UTILISATION PARTICULIÈRE, EST EXPRESSÉMENT EXCLUE. EN AUCUN CAS, NOVELL NE SAURAIT ÊTRE RESPONSABLE DES DOMMAGES DIRECTS OU INDIRECTS, Y COMPRIS TOUTE PERTE DE PROFIT OU DE BÉNÉFICE OU AUTRES DOMMAGES INDIRECTS OU ACCESSOIRES CAUSÉS PAR L'UTILISATION OU L'IMPOSSIBILITÉ D'UTILISATION DU LOGICIEL ET CE, MÊME SI NOVELL OU L'UN DE SES REPRÉSENTANTS AGRÉÉS A ÉTÉ AVERTI DE LA POSSIBILITÉ DE TELS DOMMAGES.

Certaines juridictions ne permettent pas l'exclusion ou la limitation de garantie implicite ou la limitation de responsabilité pour des dommages indirects ou accessoires. En outre, certaines juridictions prévoient des dispositions particulières relatives à la protection du consommateur, lesquelles pourraient remplacer les dispositions qui précèdent. En conséquence, la limitation de responsabilité peut, conformément à la loi en vigueur dans votre juridiction, ne pas vous être applicable.

#### **ASSISTANCE TECHNIQUE**

Dans le cadre de sa politique d'assistance technique, Novell s'efforcera de répondre aux questions d'ordre technique concernant le Logiciel. Cependant, il est convenu que ce service ne constitue qu'une obligation de moyen et que Novell ne saurait satisfaire toute demande d'assistance. Novell ne supportera le Logiciel que dans la mesure où celui-ci est utilisé dans les conditions et selon les configurations matérielle et logicielle pour lesquelles il a été conçu. Les services offerts par l'Assistance technique peuvent être altérés sans préavis.

#### **GÉNÉRAL**

Au cas où une disposition quelconque de ce contrat serait illégale, nulle ou non exécutoire, pour quelque raison que ce soit, cette disposition sera réputée non écrite, et la validité et le caractère exécutoire des autres dispositions de ce contrat n'en seront pas affectés.

#### **RÉPONSES À VOS QUESTIONS**

Si vous avez des questions à propos de ce Contrat, ou à propos des conditions spéciales accordées aux établissements scolaires et aux organisations caritatives, veuillez contacter la filiale dont vous dépendez, ou votre distributeur agréé, ou écrire à WordPerfect, Novell Applications Group, Attn. Sales Center, 1555 N. Technology Way, Orem, Utah 84057-2399 U.S.A., ou appelez le (800) 321-2318.

# **Welcome**

• • • • • • • • • • • • • • • • • • • • • •

### **Welcome**

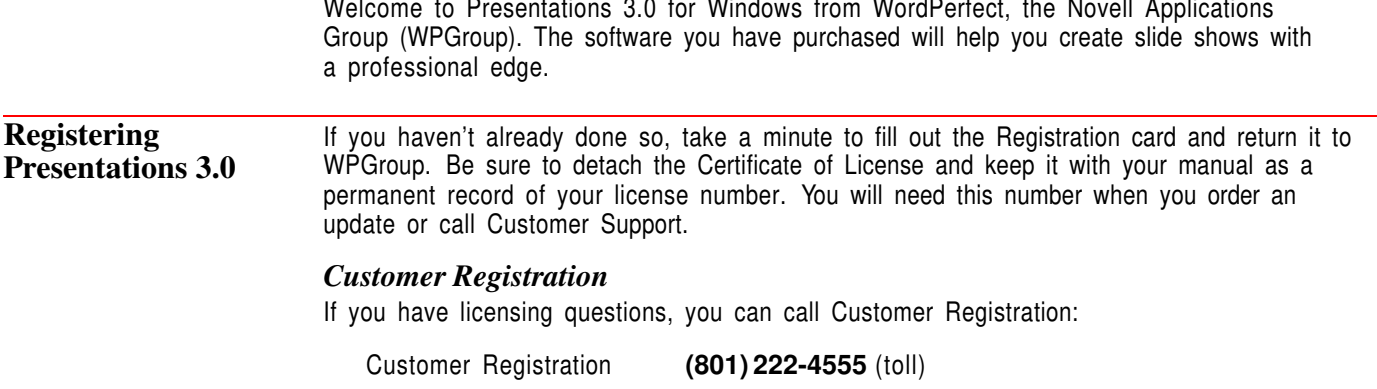

### **Installing Presentations 3.0**

This section provides you with the information you need to install Presentations 3.0.

IMPORTANT: To install PerfectOffice, see the installation instructions in the *Up and Running Guide*.

**System Requirements** Before you install the program, make sure you have all the hardware and software you need to run Presentations 3.0.

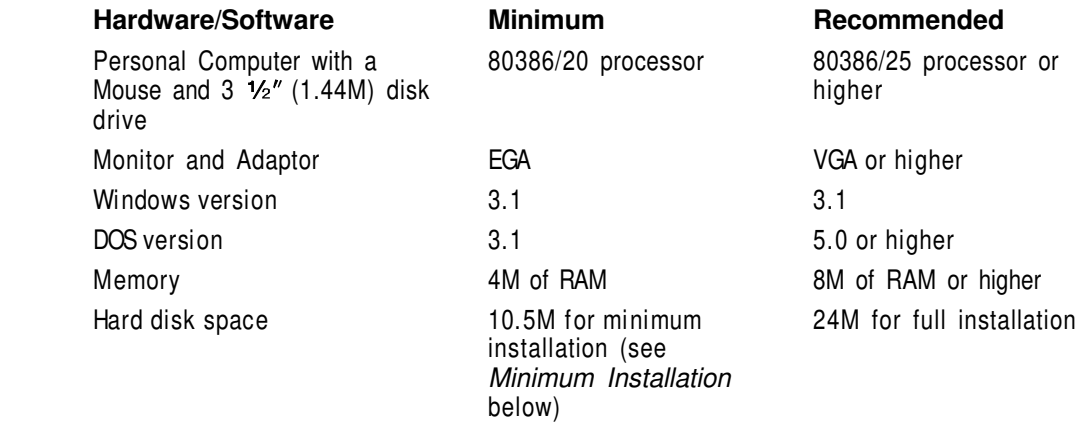

#### *Minimum Installation*

If you have limited hard disk space, you can use the minimum install option to install only the necessary files to run Presentations 3.0 and a few supplemental files.

The table below lists those files that are included in a minimum installation and those that are omitted.

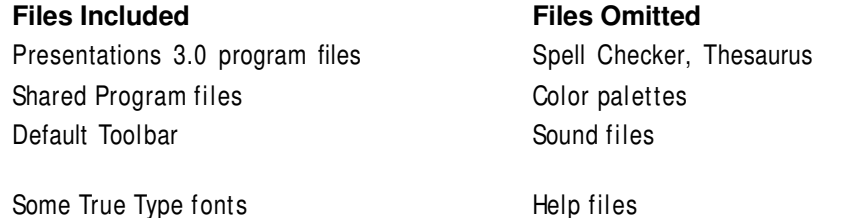

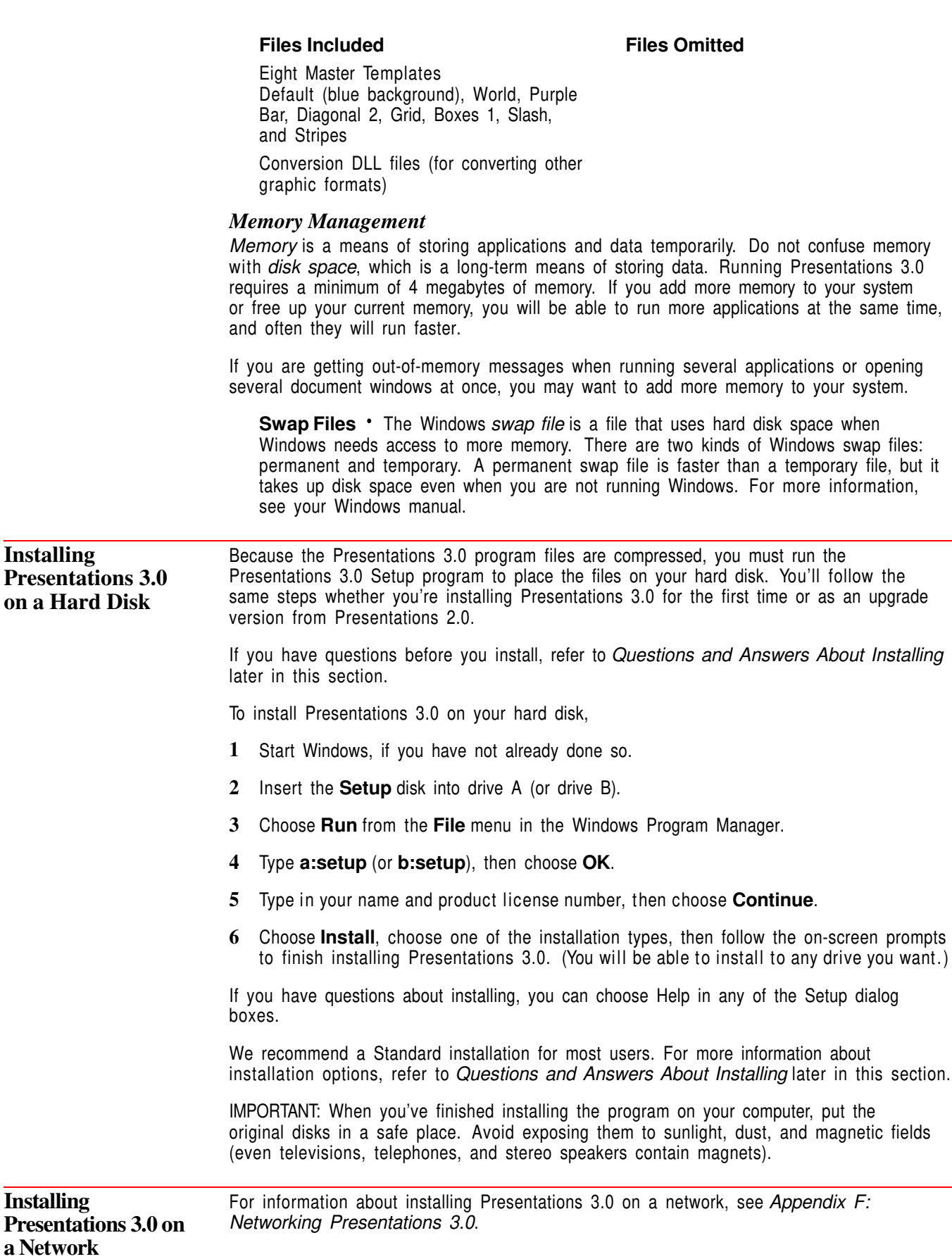

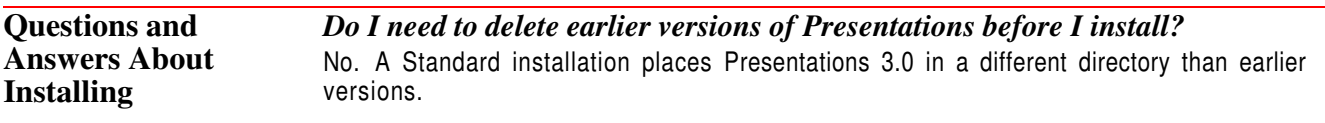

If your disk space is limited, delete the earlier version of Presentations. Be sure to copy drawings, slide shows, and graphics you want to use in Presentations 3.0 to a new directory before deleting the earlier version of Presentations.

#### *Which installation option should I use?*

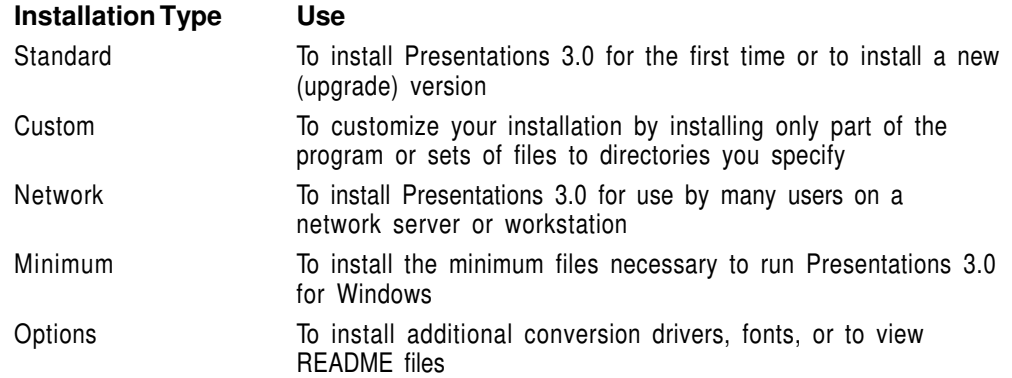

#### *When installing Presentations 3.0, a prompt tells me that I don't have enough room to install all the Presentations 3.0 files. What should I do?*

Exit the installation program and delete unnecessary files from your hard disk to make more disk space available. You can also choose Custom or Minimum Installation.

Several files such as Spell Checker and Thesaurus files, and sound driver files are not required to run Presentations 3.0. Of course, these files can be added later using Custom Installation. See *Appendix I: Program Files* for a list of the files necessary to run Presentations 3.0.

#### *What happens to the files I created with earlier versions when I install Presentations 3.0?*

Nothing. Installing Presentations 3.0 creates a new directory (C:\OFFICE\PRWIN30) rather than copying over files in a directory containing an earlier version. You can then open your existing drawings and slide shows in Presentations 3.0.

#### *How can I conserve disk space?*

Choose Minimum Installation to install only the files necessary for running Presentations 3.0. This option requires a minimum of 10.5M of free disk space and does not install the Spell Checker or Thesaurus, macros, graphics, and preset Toolbars.

You can also choose Custom Installation and install the program files plus any other files you want.

After you install, you may be able to delete some files, depending on your computer setup. See *Appendix I: Program Files* to see which files you can delete.

#### *What is the WPC20 directory?*

WPC20 is a shared applications directory. The files placed in WPC20 can be used with other WPGroup applications for Windows. In addition, WPC20 contains several applications (such as Spell Checker, Thesaurus, and QuickFinder) that can be run as stand-alone applications. You should make sure WPC20 is in the same root directory as all other WPGroup applications.

#### *What are the README files?*

README files contain information about program changes made after this documentation was printed. You can view README files when you run the installation program, or you can retrieve them in WordPerfect or any text editor. You can also print them. The names of the files begin with "README."

#### *I chose Minimum as the Installation Type. Why can't I run the Spell Checker or Thesaurus?*

A Minimum Installation installs only those files necessary to run Presentations 3.0. If you want to install writing tools such as Spell Checker or Thesaurus, choose Custom Installation, then install the files you want.

#### *I accidentally deleted some Presentations 3.0 files. Can I reinstall only part of Presentations 3.0?*

Yes. Start the Presentations 3.0 installation program, choose Custom Installation, then select those files you want to reinstall.

#### *How can I remove Presentations 3.0 from my computer?*

The setup program includes Uninstall Options which allow you to remove Presentations 3.0 files from your computer. From the Program Manager in Windows, double-click the Presentations 3.0 Installation icon. Choose **Standard** to remove all files that Presentations 3.0 installed, or choose **Custom** to select the files you want to remove. Files you created or modified will not be removed.

### **Things You Need To Know About Presentations 3.0**

Presentations 3.0 offers an intuitive interface with powerful tools to help you quickly and easily create drawings and slide shows. You can customize virtually any element in the interface to suit your needs.

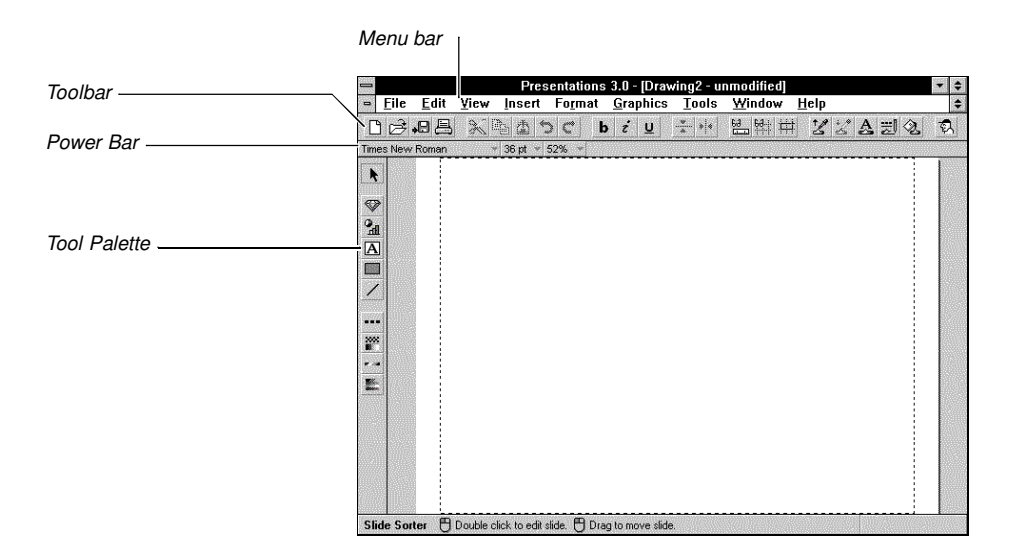

**Using Menus** Presentations 3.0 provides both pull-down menus and QuickMenus that make it easy to find and use program features. You can customize the pull-down menus for quick access to the features you use most often.

#### *Pull-down Menus*

To display a pull-down menu,

**1** Click a menu name from the menu bar (such as **Insert**).

*or*

Hold down **Alt** and press any of the highlighted or underlined letters on the menu bar (such as **Alt+i** for the **Insert** menu).

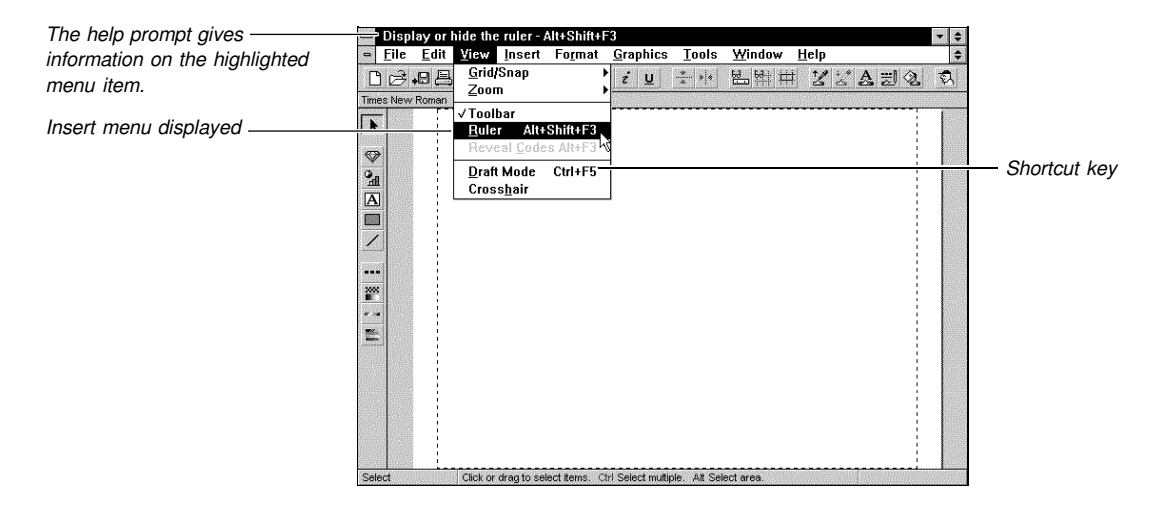

Help prompts also appear when you position the pointer over other areas of the window such as the Toolbar, Power Bar, Tool palette, and status bar.

#### *QuickMenus*

QuickMenus provide easy access to specific Presentations 3.0 features. QuickMenus are *context-sensitive*, which means that they vary by appearance according to the task you are performing. For example, when you are editing a bar chart, the QuickMenu includes a chart-specific command, such as Edit Grid/Tick. When you are editing a figure, however, the QuickMenu includes a more generic object command, such as Rotate.

To display a QuickMenu,

**1** Place the pointer on the object you're working on, then right-click.

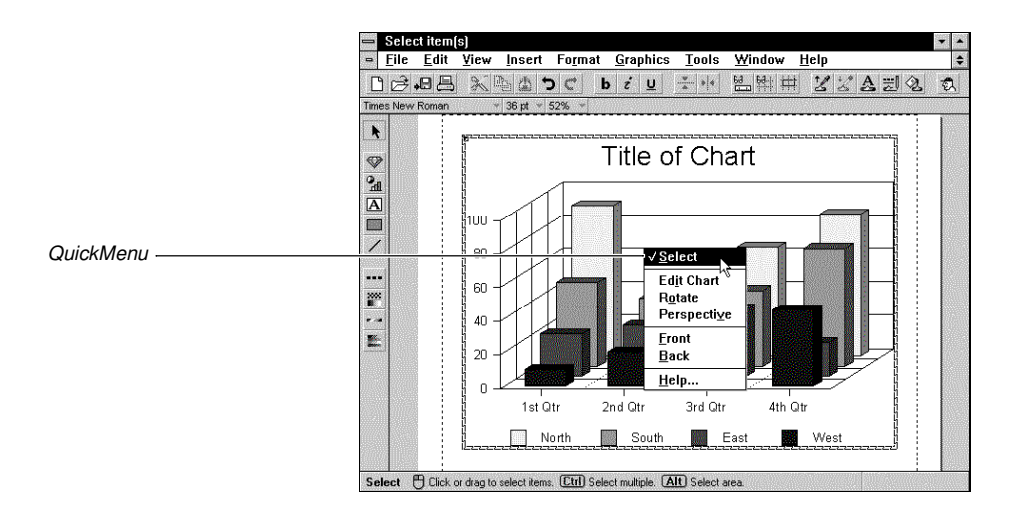

To close the menu without selecting an option,

**2** Click the left mouse button outside the QuickMenu.

**Using Dialog Boxes** Many Presentations 3.0 dialog boxes include preview windows that show how changes will look before you apply them. You can also access Help from any dialog box to get information about dialog box options.

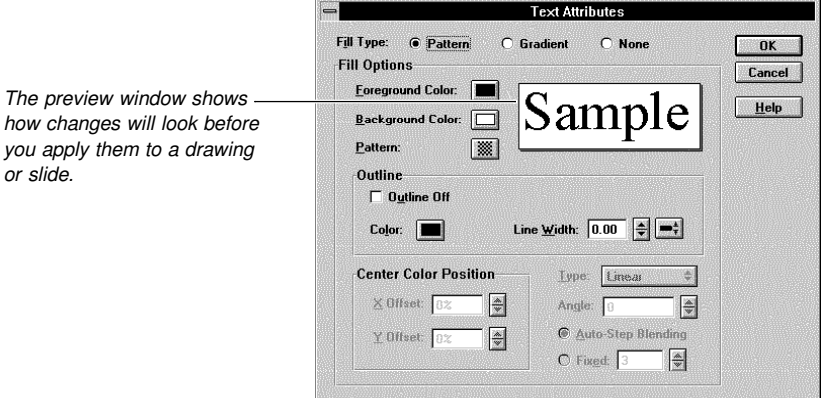

To exit a dialog box without performing any action,

**1** Choose **Cancel**.

#### **Using the Toolbar** The Toolbar gives you quick access to the features you use most. It also lets you automate menu items, executable files, macros, and other Toolbars. You can select from one of the predefined Toolbars that ship with Presentations 3.0, or you can create your own.

When you place the pointer over a button on the Toolbar, a Help prompt describing the feature appears at the top of the screen.

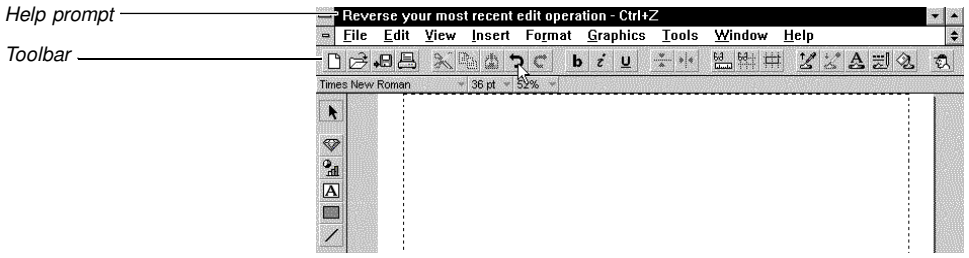

You can change how the Toolbar is positioned and displayed on your screen. You can even display the Toolbar as a floating palette of buttons.

To change the position of the Toolbar,

- **1** Position the pointer on a spacer or blank area of the Toolbar (not on a button) so that the pointer changes to a hand icon.
- **2** Drag the Toolbar to another position inside the window.

An outline indicates the new position of the Toolbar before it's actually moved.

#### **Using the Power Bar** The Power Bar, a thin horizontal strip near the top of the screen, is similar to the Toolbar except it contains mostly drop-down lists. Like QuickMenus, the Power Bar is context sensitive and changes according to the task you are performing.

A Help prompt describing each feature appears at the top of the screen when you place the pointer over a Power Bar item.

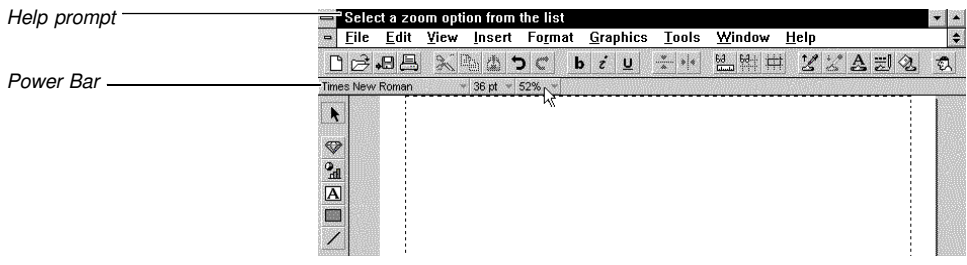

**Using Help Prompts**

Help prompts are brief reminders and tips for using specific features. They are located in the title bar and at the bottom of the window.

The Help prompts in the title bar describe the function of items in the pull-down menus. For example, if you click (and hold) Undo in the Edit menu, the title bar says, "Reverse your most recent edit operation."

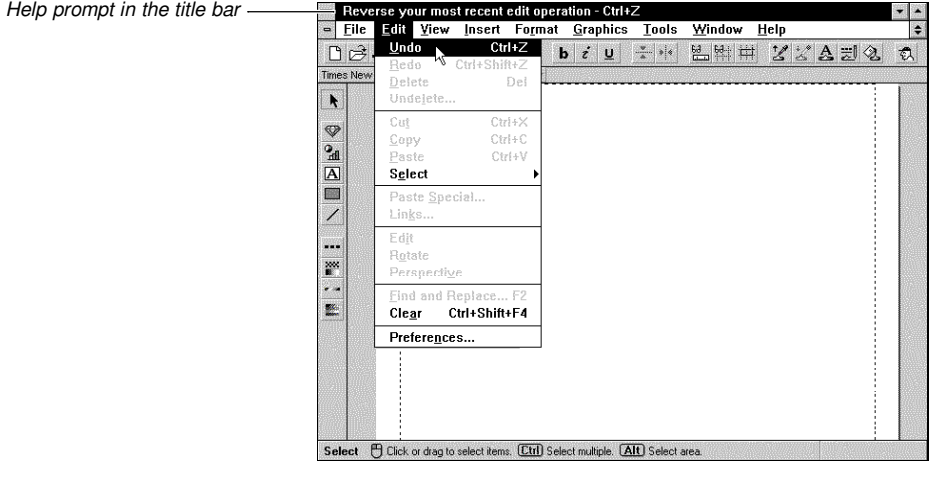

The Help prompts in the bottom of the drawing window offer hints that help you draw and edit items in the drawing window. For example, when you choose the Rectangle tool,

these Help prompts tell you how to start the rectangle, make it perfectly square, or draw a rectangle from its center.

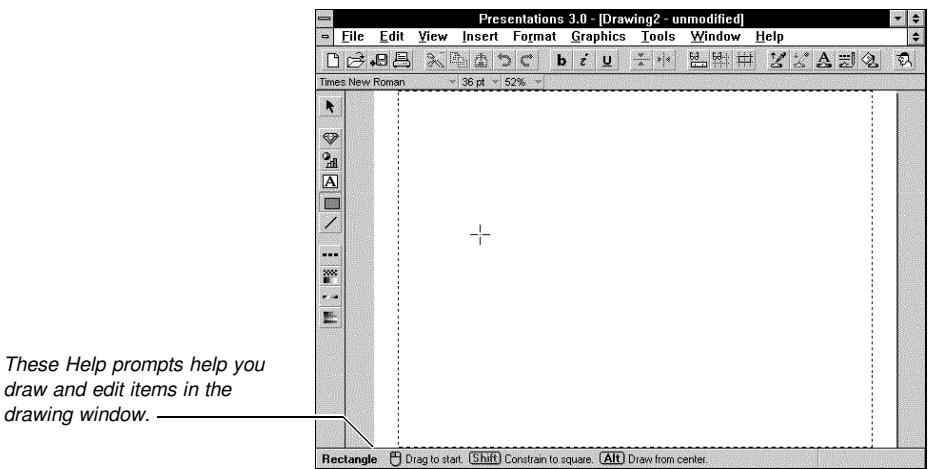

**Using the Tool Palette** To save time, use the Tool palette instead of the pull-down menus to access the tools you need when working on a drawing or slide. The icons on the Tool palette represent the most commonly used tools in Presentations 3.0.

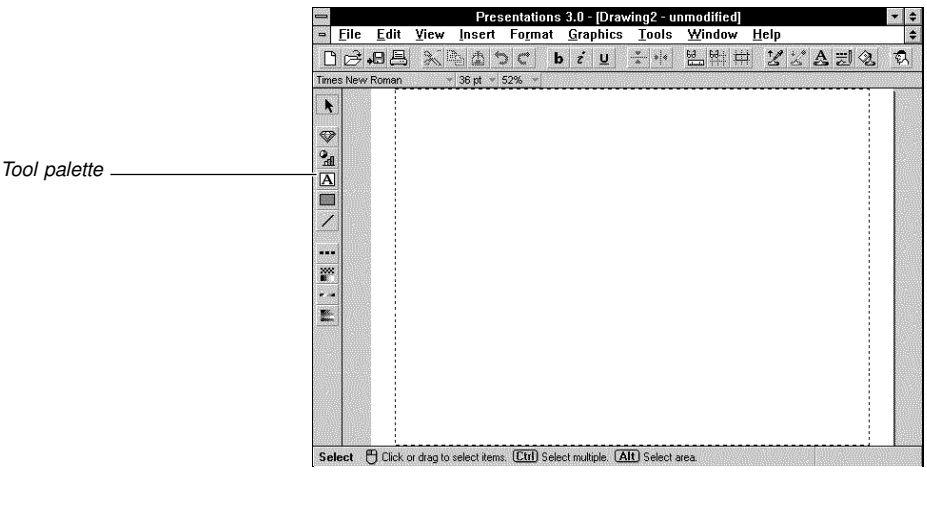

You can change the position of the Tool palette by dragging it to a different location on your screen.

- **1** Position the pointer on a blank area of the Tool palette (not on an icon) so that the pointer changes to a hand icon.
- **2** Drag the Tool palette to another position inside the window.

**Printing** To print a drawing or slide show in Presentations 3.0, you must first select a printer and specify which port you are using. If a printer is not selected, or if you want to change the printer that is currently selected, see *Printing/Output Solutions*.

### **A Quick Tour of Presentations 3.0**

Presentations 3.0 contains all the tools you need to design, create, and present professional slide shows. *A Quick Tour of Presentations 3.0* introduces you to some of the main components of Presentations 3.0 while showing you how easy it is to create a slide show.

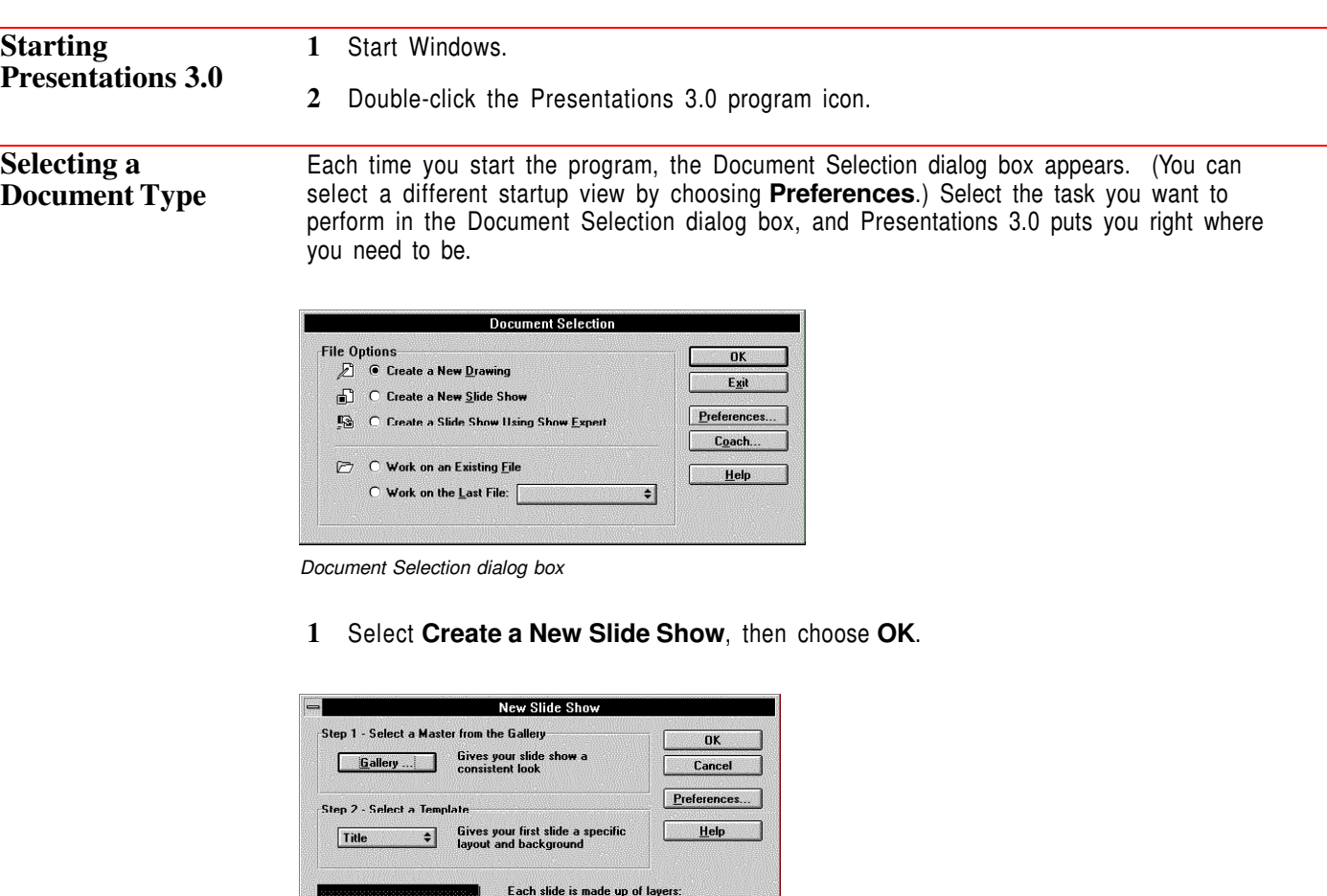

*New Slide Show dialog box*

When the New Slide Show dialog box appears, you're ready to begin creating your show.

**Selecting a Master from the Gallery** The first ingredient every slide show needs is a *master*. Simply put, a *master* is a group of predesigned sample slides, called slide templates. Using a master ensures that all your slides have consistent backgrounds, fonts, and colors.

Background -

Presentations 3.0 comes with a variety of slide show masters. You can view the complete collection in the Master Gallery.

**1** Choose **Gallery**.

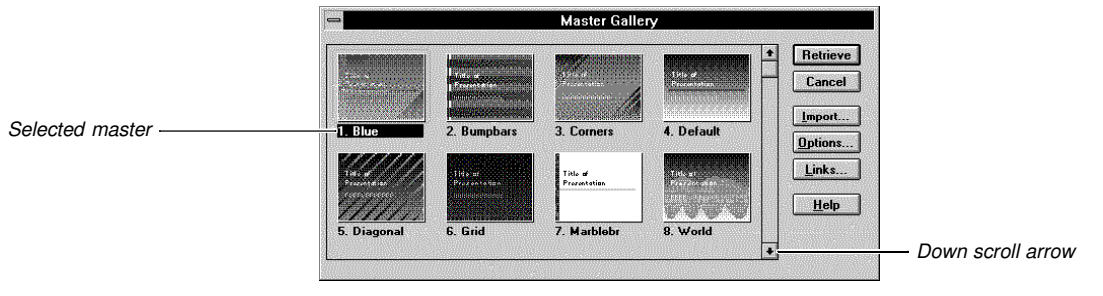

- *The Master Gallery*
- **2** Click the down scroll arrow to view the slide show masters in the gallery.
- **3** Select **World**, then choose **Retrieve**.

#### **Creating Slide One** *Select a Slide Template*

You're now ready to select a template for slide one. Most templates are composed of two elements—a background and a layout. Layouts are designed to complement backgrounds, giving you the freedom to focus on content rather than design.

**1** Select **Title** from the Template pop-up list.

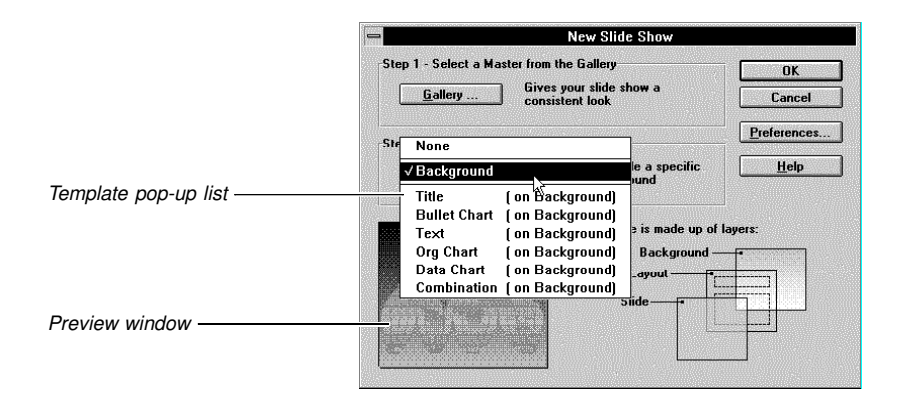

**2** Choose **OK**.

Presentations 3.0 places you in the Slide Editor, where you can customize slide one to fit your needs.

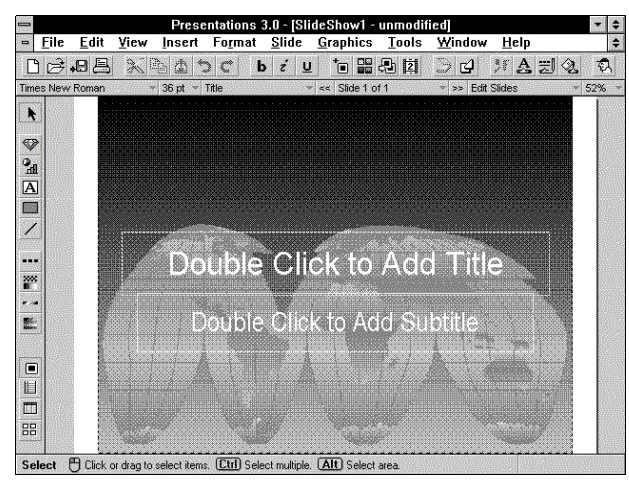

*The Slide Editor*

**Editing Slide One** You can add a title and a QuickArt figure to complete slide one.

#### *Add a Title*

**1** Double-click the title area.

#### **2** Type **Worldwide Aviation**.

- **3** Click outside the title.
- **4** Double-click the subtitle area, then type **The Leader in Air Transit**.
- **5** Click outside the subtitle.

#### *Add a QuickArt Figure*

Before you insert a figure, you must first define a figure area in your slide.

- **1** Choose **QuickArt** from the **Insert** menu.
- **2** Drag diagonally across the drawing window to define a rectangular-shaped figure area (as shown below).

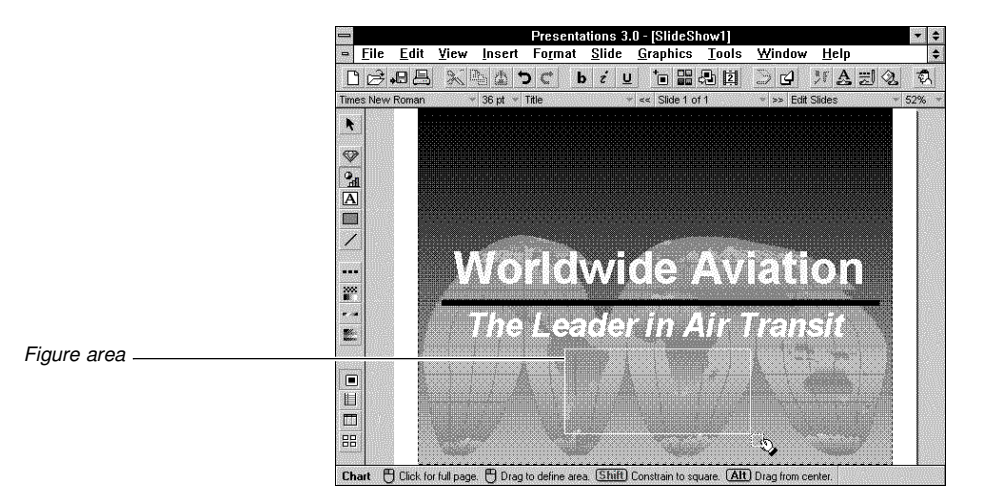